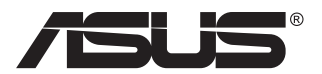

# **Séria PA148CTV LCD Monitor**

# **Návod na obsluhu**

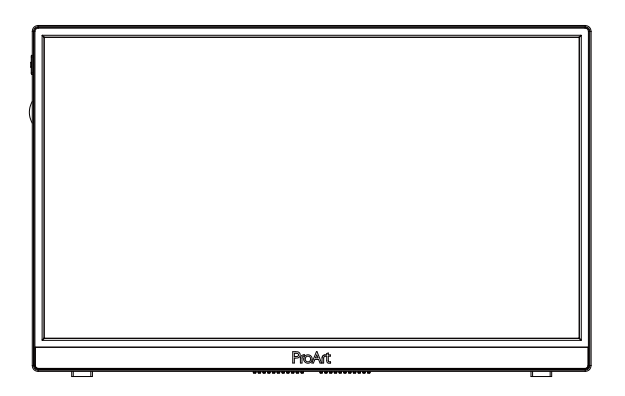

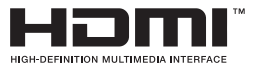

# **Obsah**

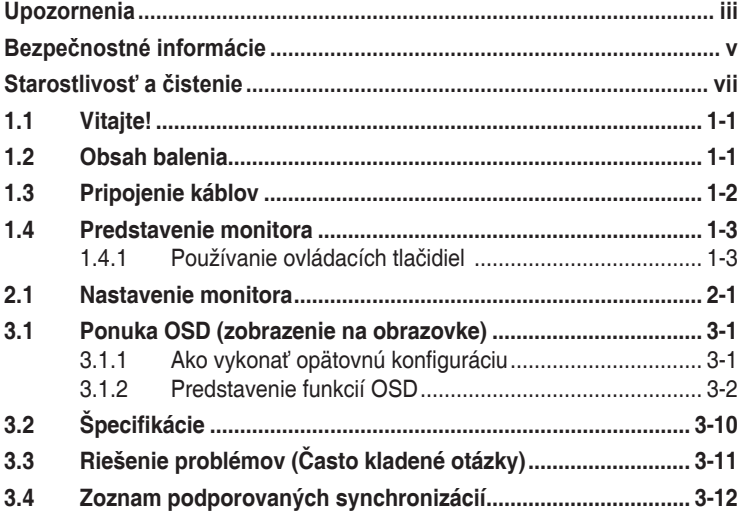

Autorské práva © 2020 ASUSTeK COMPUTER INC. Všetky práva sú vyhradené.

Žiadna časť tohto návodu na obsluhu, a to vrátane výrobkov a softvéru v ňom popísaných nesmie byť bez vyjadrenia spoločnosti ASUSTeK COMPUTER IŃC. ("ASUS") prostredníctvom písomného súhlasu kopírovaná, prenášaná, prepisovaná, uložená do pamäte vyhľadávacieho systému, alebo prekladaná do iného jazyka v akejkoľvek forme alebo akýmikoľvek prostriedkami, a to okrem dokumentácie kupujúceho slúžiacej pre jeho potreby zálohovania.

Záruka vzťahujúca sa na výrobok alebo službu nebude predĺžená v prípade ak: (1) bol výrobok opravený, upravovaný alebo zmenený, a to pokiaľ takáto oprava, úprava alebo zmena nebola písomne autorizovaná<br>spoločnosťou ASUS; alebo (2) ak sériové číslo výrobku bolo zmazané alebo chýba.

SPOLOČNOST ASUS POSKÝTUJE TENTO NAVOD NA OBSLUHU "TAK AKO JE", BEZ ZARUKY<br>AKÉHOKOĽVEK DRUHU, ČI UŽ VÝSLOVNEJ ALEBO ZAHRNUTEJ, VRÁTANE, ALE NIE OBMEDZENE<br>NA ZAHRNUTÉ ZÁRUKY ALEBO PODMIENKY TÝKAJÚCE NEPORUŠENIA, PREDAJNOSTI VHODNOSTI PRE URCITY UČEL. SPOLOČNOST ASUŠ, JEJ RIADITELIA, URADNICI, ZAMESTNANCI<br>ALEBO PREDAJCOVIA NEBUDÚ ZODPOVEDNÍ ZA AKÉKOĽVEK NEPRIAME, ZVLÁŠTNE, NÁHODNÉ<br>ALEBO VYPLÝVAJÚCE ŠKODY (VRÁTANE ŠKÔD SPÔSOBENÝCH STRATOŲ NA ZI V OBLASTI PODNIKATEĽSKÝCH AKTIVÍT A PODOBNE), A TO AJ AK SPOLOČNOST ASUS BOLA<br>OBOZNÁMENÁ S MOŽNOSŤOU TAKÝCHTO ŠKÔD, KTORÉ SÚ DÔSLEDKOM CHYBY ALEBO OMYLU V RÁMCI TOHO NÁVODU ALEBO V RÁMCI VÝROBKU.

TECHNICKÉ ŠPECIFIKÁCIE A INFORMÁCIE, KTORÉ SÚ SÚČASŤOU TOHTO NÁVODU SÚ UVEDENÉ IBA PRE INFORMATIVNE UČELY A MOŽU BYT KEDYKOĽVEK ZMENENÉ BEZ PREDCHADZAJÚCEHO<br>OZNÁMENIA, PRIČOM BY TO NEMALO BYŤ INTERPRETOVANÉ AKO POVINNOSŤ SPOLOČNOSTI<br>ASUS. SPOLOČNOSŤ ASUS NEPREBERÁ ZODPOVEDNOSŤ ANI ZÁVÄZKY TÝKAJÚCE SA AKÝCHKOĽVEK CHÝB ALEBO NEPRESNOSTÍ, KTORÉ SA MÔŽU V RÁMCI TOHTO NÁVODU VYSKYTNÚŤ, A TO VRÁTANE V NÁVODE POPÍSANÝCH VÝROBKOV A SOFTVÉRU.

Výrobky a firemné označenia, ktoré sa objavujú v tomto návode môžu a nemusia byť registrovanými ochrannými známkami alebo autorskými právami patričných spoločností a používajú sa iba na označenie alebo na vysvetľovanie, a to v prospech ich vlastníkov a bez zámeru ich porušovania.

# **Upozornenia**

## **Vyhlásenie Amerického federálneho výboru pre telekomunikácie (FCC)**

Toto zariadenie vyhovuje časti 15 pravidiel FCC. Prevádzka je podmienená nasledovnými dvoma podmienkami:

- Toto zariadenie nesmie spôsobovať škodlivé rušenie, a
- Toto zariadenie musí prijať akékoľvek rušenie, vrátane rušenia, ktoré môže spôsobovať nežiaducu prevádzku.

Toto zariadenie bolo preskúšané a bolo zistené, že je v zhode s limitnými hodnotami pre digitálne zariadenia triedy B, a to v súlade s časťou 15 Pravidiel FCC. Tieto medzné hodnoty sú navrhnuté tak, aby poskytovali primeranú ochranu proti škodlivému vplyvu pri nainštalovaní v bytovej zástavbe. Toto zariadenie vytvára, využíva a môže vysielať rádio frekvenčnú energiu; ak nie je nainštalované a nepoužíva sa v súlade s pokynmi výrobcu, môže zapríčiniť škodlivé rušenie rádiovej komunikácie. Ale neexistuje žiadna záruka, že k rušeniu nebude v rámci patričnej inštalácie dochádzať. Ak toto zariadenie spôsobuje škodlivé rušenie rozhlasového alebo televízneho príjmu, čo možno stanoviť vypnutím a zapnutím zariadenia, používateľ sa musí pokúsiť opraviť rušenie jedným alebo viacerými z nasledovných opatrení:

- Zmeňte orientáciu alebo polohu antény na príjem.
- Zväčšite vzdialenosť medzi zariadením a prijímačom.
- Pripojte zariadenie do elektrickej zásuvky k inému okruhu, než ku ktorému je pripojený prijímač.
- O pomoc požiadajte predajcu alebo skúseného rozhlasového/TV technika.

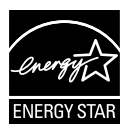

### **POZNÁMKA: Tento monitor má certifikát ENERGY STAR.**

Tento výrobok spĺňa podmienky na získanie označenia ENERGY STAR® pri predvolenom nastavení z výroby (domovská konfigurácia Home). Zmena predvolených výrobných nastavení alebo zapnutie ďalších funkcií môže zvýšiť spotrebu energie, ktorá by mohla prekročiť limity potrebné na splnenie požiadaviek na označenie ENERGY STAR<sup>®</sup>. Ďalšie informácie o programe ENERGY STAR<sup>®</sup> nájdete na stránke ENERGYSTAR.gov (www. energystar. gov).

## **Vyhlásenie Kanadského ministerstva pre komunikácie**

Toto digitálne zariadenie neprekračuje limity Triedy B pre emisie rádiového šumu vytváraného digitálnymi zariadeniami, ktoré sa uvádzajú v predpisoch týkajúcich sa rádiového rušenia, ktoré vydalo kanadské Ministerstvo telekomunikácií.

Toto digitálne zariadenie Triedy B vyhovuje kanadskej norme ICES-003.

Zariadenie môže spadnúť a spôsobiť vážne zranenie alebo usmrtenie osôb. Aby nedošlo k zraneniu, toto zariadenie sa musí bezpečne pripevniť k podlahe/stene v súlade s návodom na montáž.

EAC

# **Bezpečnostné informácie**

- Pred vykonaním nastavenia monitora si dôkladne prečítajte dokumentáciu, ktorú nájdete v balení.
- Aby ste zabránili vzniku požiaru alebo zasiahnutiu elektrickým prúdom, nikdy nevystavujte monitor účinkom dažďa alebo vlhkosti.
- Nikdy sa nepokúšajte otvoriť skrinku monitora. Nebezpečné vysoké napätie vo vnútri monitora môže mať za následok vážne fyzické poranenia.
- V prípade prerušenia napájania sa tento problém nepokúšajte odstrániť svojpomocne. Obráťte sa na kompetentného servisného technika alebo svojho predajcu.
- Pred používaním tohto výrobku sa presvedčte, že všetky káble sú správne pripojené a že sieťový kábel nie je poškodený. Ak zistíte akékoľvek poškodenie, spojte sa okamžite s predajcom.
- Štrbiny a otvory na zadnej a hornej strane skrinky sú určené na vetranie. Tieto otvory neblokujte. Výrobok nikdy neumiestňujte do blízkosti alebo nad radiátor alebo zdroj tepla, pokiaľ nezabezpečíte správnu ventiláciu vzduchu.
- Monitor by mal byť prevádzkovaný s pripojením iba k takému sieťovému zdroju, aký je uvedený na štítku. Ak si nie ste istí druhom sieťového napájania, ktorý je v rámci vašej domácnosti, túto náležitosť prekonzultujte s vaším predajcom alebo s miestnym dodávateľom energie.
- Používajte vhodnú sieťovú zástrčku, ktorá zodpovedá vašim miestnym normám pre napájanie elektrickým prúdom.
- Nepreťažujte zásuvkové lišty a predlžovacie káble. Preťaženie môže zapríčiniť vznik požiaru alebo zasiahnutie elektrickým prúdom.
- Vyhnite sa prachu, vlhkosti a teplotným extrémom. Monitor neumiestňujte na miesta, kde by mohol zmoknúť. Monitor umiestnite na stabilný povrch.
- Jednotku odpojte počas búrky, v rámci ktorej sa vyskytujú blesky, alebo v prípade, ak zariadenie nepoužívate počas dlhších časových období. Týmto ochránite monitor pred poškodením spôsobeným nárazovými prúdmi.
- Do otvorov na skrinke monitora nikdy nestrkajte žiadne predmety, ani nenalievajte tekutiny akýchkoľvek druhov.
- Aby ste zabezpečili uspokojujúcu činnosť, monitor používajte iba v spojení s počítačmi uvedenými v zozname UL, a to takými, ktoré majú vhodne nakonfigurované zástrčky označené 100 - 240 V AC.
- Zásuvka musí byť nainštalovaná v blízkosti zariadenia a musí byť ľahko dostupná.
- Ak sa v prípade monitora vyskytnú technické problémy, spojte sa s kvalifikovaným servisným technikom alebo s predajcom.
- Pred pripojením elektrickej zástrčky do elektrickej siete je nutné zriadiť uzemňovacie pripojenie. Uzemňovacie pripojenie odpájajte až po vytiahnutí elektrickej zástrčky z elektrickej siete.

# **VÝSTRAHA**

Používane inej, než určenej náhlavnej súpravy alebo slúchadiel môže mať za následok stratu sluchu v dôsledku nadmerného akustického tlaku.

# **Starostlivosť a čistenie**

- Pred zdvíhaním alebo premiestňovaním monitora je lepšie, ak odpojíte káble a sieťový kábel. Pri umiestňovaní monitora používajte správne techniky dvíhania. Pri dvíhaní alebo prenášaní monitora uchopte monitor za jeho okraje. Displej nezdvíhajte držiac ho za stojan alebo kábel.
- Čistenie. Monitor vypnite a odpojte sieťový kábel. Povrch monitora vyčistite tkaninou nepúšťajúcou vlákna, ktorá nemá abrazívne účinky. Odolné škvrny môžete odstrániť pomocou tkaniny navlhčenej v slabom čistiacom prostriedku.
- Vyhnite sa používaniu čistiaceho prostriedku, ktorý obsahuje alkohol alebo acetón. Používajte čistiaci prostriedok určený na čistenie LCD. Čistiaci prostriedok nikdy nestriekajte priamo na obrazovku, pretože sa môže dostať do vnútra displeja a spôsobiť zasiahnutie elektrickým prúdom.

## **Počas prevádzky monitora sa môžu vyskytnúť nasledujúce príznaky, ktoré sú bežné:**

- Počas prvého používania môže obrazovka blikať kvôli charakteru fluorescenčného svetla. Monitor vypnite pomocou hlavného vypínača a opätovne ho zapnite, aby ste sa presvedčili, že blikanie prestalo.
- V závislosti od použitého vzoru pracovnej plochy môžete badať jemne nerovnomerný jas na obrazovke.
- Po dlhodobom zobrazení rovnakého obrazu môže pri prepnutí na iný obraz dôjsť k výskytu paobrazu predchádzajúceho zobrazenia na obrazovke. Obrazovka sa pomaly zotaví, alebo na dlhšiu dobu môžete displej vypnúť pomocou hlavného vypínača.
- Ak bude obrazovka čierna alebo ak bude blikať, resp. nebude fungovať, za účelom vykonania opravy sa spojte s predajcom alebo servisným strediskom. Obrazovku neopravujte vlastnými silami!

## **Dohody používané v rámci tohto návodu na obsluhu**

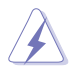

VÝSTRAHA: Informácie s cieľom zabrániť poraneniu pri vykonávaní činnosti.

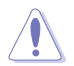

UPOZORNENIE: Informácie uvedené s cieľom predísť poškodeniu prvkov v prípade vykonávania činnosti.

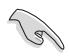

DÔLEŽITÉ: Informácie o náležitostiach, ktoré MUSÍTE dodržiavať v prípade vykonávania činnosti.

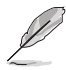

POZNÁMKA: Tipy a dodatočné informácie, ktoré napomáhajú vykonať činnosť.

## **Kde môžete nájsť viac informácií**

Ďalšie informácie o výrobku a aktualizáciách softvéru nájdete v nasledovných zdrojoch.

#### **1. Webové lokality ASUS**

Webové lokality spoločnosti ASUS poskytujú aktualizované informácie o hardvérových a softvérových výrobkoch spoločnosti ASUS. Pozrite si stránku **http://www.asus.com**

#### **2. Doplňujúca dokumentácia**

Balenie vášho výrobku môže obsahovať doplňujúcu dokumentáciu, ktorú do balenia pridal váš predajca. Tieto dokumenty nepredstavujú súčasť štandardného balenia.

### **Služby prevzatia výrobku po skončení životnosti**

Programy recyklovania a prevzatia výrobkov po skončení životnosti ponúkané spoločnosťou ASUS sú výsledkom nášho záväzku dodržiavať najprísnejšie normy ochrany životného prostredia. Veríme, že poskytovaním riešení našim zákazníkom dokážeme zodpovedne recyklovať naše produkty, batérie a ďalšie komponenty, ako aj obalový materiál. Podrobné informácie o recyklácii v rôznych regiónoch nájdete na stránke http://csr.asus.com/english/Takeback.htm.

# **1.1 Vitajte!**

Ďakujeme, že ste si zakúpili LCD monitor značky ASUS®!

Najnovší širokouhlý LCD monitor od spoločnosti ASUS ponúka ostrejšie, širšie a jasnejšie zobrazenie vrátane základných funkcií ktoré vylepšujú váš zážitok z pozerania.

Pomocou týchto funkcií sa dokážete potešiť z pohodlia a z vynikajúceho vizuálneho zážitku, ktorý vám tento monitor prináša.

# **1.2 Obsah balenia**

Skontrolujte obsah balenia a skontrolujte nasledovné položky:

- $\checkmark$  ICD Monitor
- Stručný návod na obsluhu
- Záručný list
- USB kábel typu C
- Kábel Micro HDMI do HDMI
- Správa z testovania s kalibráciou farieb
- Uvítacia karta ProArt
- ◆ Adaptér USB z typu C na A
- $\checkmark$  Kábel USB s jedným koncom typu C a druhým koncom typu A
- Ochranné puzdro
- Sieťový adaptér
	- Ak je ktorákoľvek z hore uvedených položiek poškodená alebo chýba, spojte sa okamžite so svojim predajcom.

A

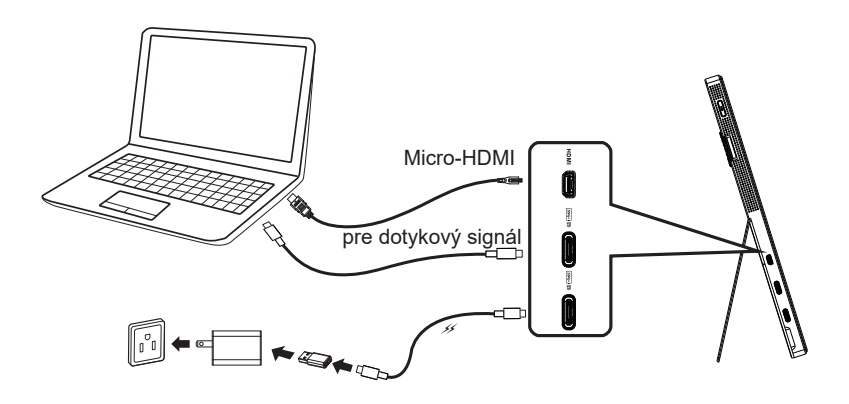

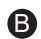

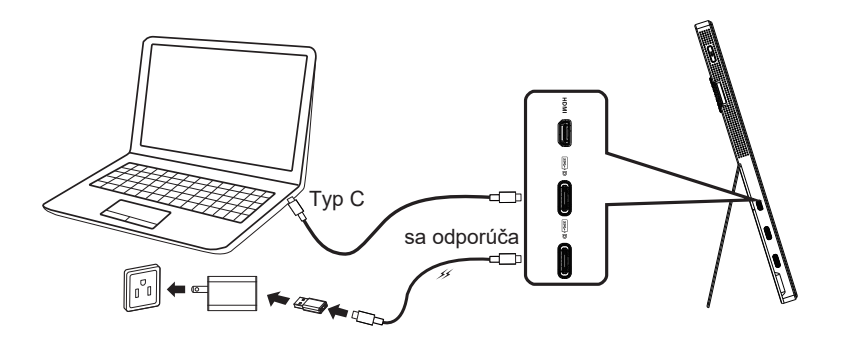

# **1.4 Predstavenie monitora**

## **1.4.1 Používanie ovládacích tlačidiel**

Na úpravu nastavení obrazu použite ovládacie tlačidlá v ľavej časti monitora.

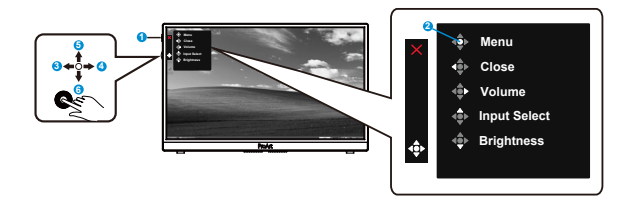

- 1. **¿** Hlavný vypínač/indikátor napájania:
	- Slúži na zapnutie/vypnutie monitora.
	- Zadefinovanie farby indikátora napájania zo siete je v dolu uvedenej tabuľke.

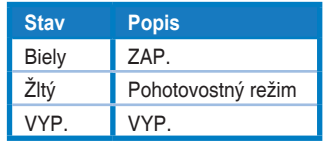

- 2. Tlačidlo Ponuka:
	- Vstup do ponuky zobrazenia OSD.
- 3. Tlačidlo Zatvoriť:
	- Slúži na zatvorenie ponuky OSD.
	- Pri pripojení k platnému zdroju sa stlačením tohto tlačidla aktivuje ponuka OSD.
- 4. Tlačidlo Volume (Hlasitosť)
	- Nastavenie úrovne hlasitosti.
	- Pri pripojení k platnému zdroju sa stlačením tohto tlačidla aktivuje ponuka OSD.
- 5. Tlačidlo Input Select (Voľba vstupu):
	- Pomocou tohto tlačidla rýchlej voľby môžete prepínať vstupný signál z HDMI, USB Type-C1 a USB Type-C2.
	- Pri pripojení k platnému zdroju sa stlačením tohto tlačidla aktivuje ponuka OSD.
- 6. Tlačidlo Brightness (Jas):
	- Umožňuje nastavenie hodnoty jasu.
	- Stlačením a podržaním tlačidla na 5 sekúnd sa aktivuje/deaktivuje uzamknutie tlačidiel.

# **2.1 Nastavenie monitora**

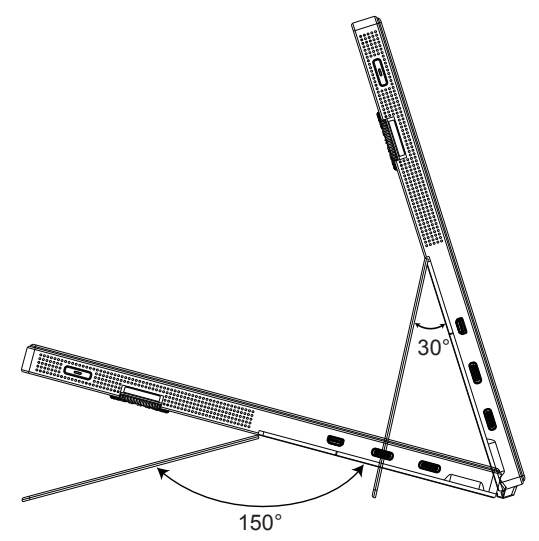

# **3.1 Ponuka OSD (zobrazenie na obrazovke)**

## **3.1.1 Ako vykonať opätovnú konfiguráciu**

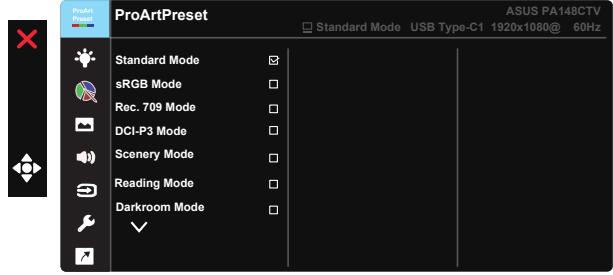

- 1. Stlačením stredu 5-smerového tlačidla aktivujete ponuku OSD.
- 2. Pomocou tlačidiel ▼ a ▲ môžete prepínať medzi možnosťami v ponuke. Po prechode od jednej ikony k druhej sa názov možnosti zvýrazní.
- 3. Ak chcete v ponuke zvoliť zvýraznenú položku, stlačte tlačidlo Centrum.
- 4. Pomocou tlačidiel **V** a ▲ vyberte požadovaný parameter.
- 5. Pomocou stredného tlačidla prejdete na posuvnú lištu a potom pomocou tlačidiel ▼ alebo ▲ vykonajte zmeny v závislosti od indikátorov v ponuke.
- 6. Stlačením tlačidiel ◄/► sa môžete v ponuke pohybovať doľava alebo doprava.

## **3.1.2 Predstavenie funkcií OSD**

### **1. ProArtPreset**

Táto funkcia obsahuje deväť podriadených funkcií, ktoré si môžete zvoliť na základe vlastných preferencií.

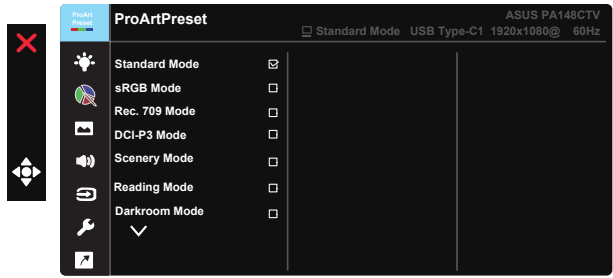

- **• Standard Mode (Štandardný režim)**: Najlepšia voľba na úpravu dokumentov.
- **• sRGB Mode (Režim sRGB)**: Kompatibilný s farebným priestorom sRGB, režim sRGB je najlepšou voľbou na úpravu dokumentov.
- **• Rec.709 Mode (Režim Rec.709)**: Kompatibilný s farebným priestorom Rec.709.
- **• DCI-P3 Mode (Režim DCI-P3):** Kompatibilný s farebným priestorom DCI-P3.
- **• Scenery Mode (Režim Scenéria):** Najlepšia voľba pre zobrazenie fotografií so scenériou.
- **• Reading Mode (Režim Čítanie):** Ide o najlepšiu voľbu na čítanie kníh.
- **• Darkroom Mode (Režim Tmavá miestnosť):** Ide o najlepšiu voľbu pre prostredie so slabým osvetlením.
- **• User Mode 1 (Režim používateľa 1):** Umožňuje vykonať úpravy farieb v rámci rozšíreného nastavenia Advanced Setting.
- **• User Mode 2 (Režim používateľa 2):** Umožňuje vykonať úpravy farieb v rámci rozšíreného nastavenia Advanced Setting.

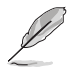

- ASCR nemôže konfigurovať používateľ v Standard (štandardnom) režime a v režimoch sRGB, Rec.709, DCI-P3.
- Gamma (Gama) nemôže konfigurovať používateľ v režimoch sRGB, DCI-P3 a Scenery (Scenéria).
- V režime sRGB nemôže používateľ konfigurovať Color Temp. (Teplota farieb), Brightness (Jas), Contrast (Kontrast), Saturation (Sýtosť), Hue (Odtieň), ProArt Palette/Color (Paleta ProArt/farby) a Black level (Úroveň čiernej).

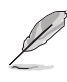

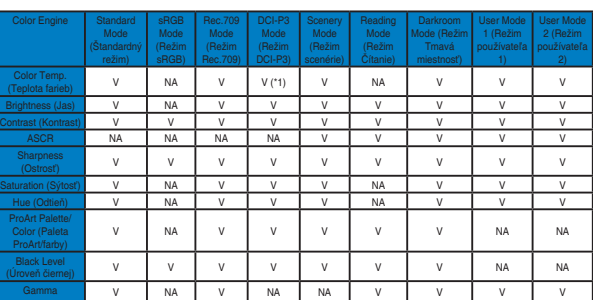

V: nastaviteľné

NA: funkcia je deaktivovaná

(\*1) Len 6500K a P3-Theater (predvolené nastavenie)

(\*2) Len 6500K (predvolené nastavenie) a 9300K

#### **2. Blue Light Filter (Filter modrého svetla)**

Nastavte energetickú úroveň modrého svetla, ktoré je vyžarované z LED podsvietenia.

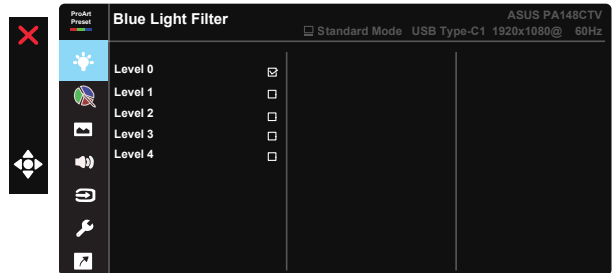

**• Level 0 (0. úroveň)**: Bez zmeny

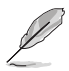

- Po aktivácii Blue Light Filter (filtra modrého svetla) budú automaticky importované predvolené nastavenia Standard Mode (Štandardný režim).
- Používateľ môže konfigurovať funkciu Brightness (Jas) v rozsahu od Level 1 to Level 3 (1. po 3. úroveň).
- Level 4 (4. úroveň) je optimalizované nastavenie. Je v súlade s certifikáciou nízkej intenzity modrého svetla TUV. Používateľ nemôže konfigurovať funkciu Brightness (Jas).

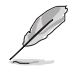

Aby ste zmiernili namáhanie očí, pozrite si nasledujúce informácie:

- Pri dlhodobej práci je potrebné, aby sa používatelia na určitý čas vzdialili od displeja. Odporúčame urobiť si krátke prestávky (aspoň 5-minútové) po približne 1 hodine neustálej práce na počítači. Krátke a pravidelné prestávky sú účinnejšie než jedna dlhšia prestávka.
- Na minimalizovanie namáhania a vysúšania očí je potrebné, aby používatelia pravidelne oči uvoľnili zaostrením na vzdialený objekt.
- Cvičenia s očami môžu pomôcť redukovať namáhanie očí. Tieto cvičenia často opakujte. Ak namáhanie očí pretrváva, obráťte sa na lekára. Cvičenia s očami: (1) Opakovanie striedavo pozerajte nahor a nadol (2) Pomaly otáčajte očami (3) Pohybujte očami uhlopriečne.
- Silné modré svetlo môže viesť k namáhaniu očí a AMD (makulárna degenerácia spojená s pokročilým vekom). Filter modrého svetla redukuje 70 % (max.) škodlivého modrého svetla na zabránenie CVS (syndróm počítačového videnia).

#### **3. ProArtPalette (Paleta ProArt)**

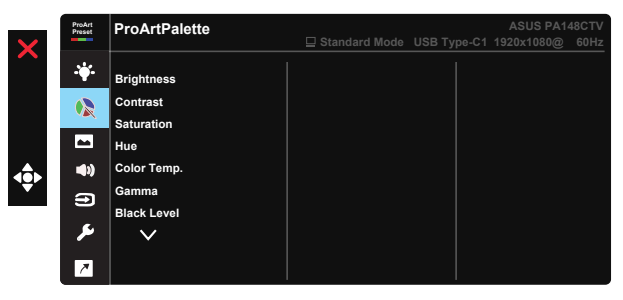

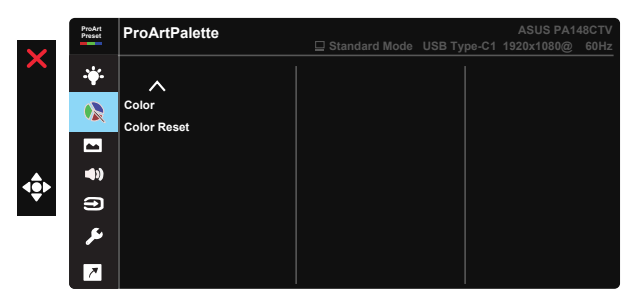

- **• Brightness (Jas)**: Rozsah nastavenia je od 0 do 100.
- **• Contrast (Kontrast):** Rozsah nastavenia je od 0 do 100.
- **• Saturation (Sýtosť)**: Rozsah nastavenia je od 0 do 100.
- **• Hue (Odtieň):** Posúva farby obrazu medzi zelenou a purpurovou
- **• Color Temp. (Teplota farieb)**: Obsahuje päť predvolených režimov farieb 9300K, 6500K, 5500K, 5000K a P3-Theater.
- **• Gamma (Gama):** Obsahuje päť režimov gama vrátane 1.8, 2.0, 2.2, 2.4, 2.6.
- **• Black Level (Úroveň čiernej)**: Slúži na úpravu spustenej úrovne 1. signálu úrovne najtmavšej sivej.
- **• Color (Farby)**:
	- \* Six-axis Hue adjustment (Šesťosové nastavenie odtieňa).
	- \* Six-axis Saturation adjustment (Šesťosové nastavenie sýtosti).
	- \* Úprava stupňa zosilnenia Č, Z, M.
	- \* Úprava hodnoty posuvu pre Č, Z, M.
- **• Color Reset (Resetovanie farieb)**:

\* Resetovanie farieb aktuálneho režimu: Resetujú sa nastavenia farieb aktuálneho režimu farieb na predvolené výrobné hodnoty.

\* Resetovanie farieb všetkých režimov:

Resetujú sa nastavenia farieb všetkých režimov farieb na predvolené výrobné hodnoty.

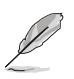

P3-Theater je dostupný len vtedy, keď je zvolený režim DCI-P3.

## **4. Image (Obrázok)**

Pomocou tejto hlavnej funkcie je možné upraviť Sharpness (Ostrosť), Trace Free, Aspect Control (Nastavenie pomeru strán), Input Range (Rozsah vstupu) a ASCR.

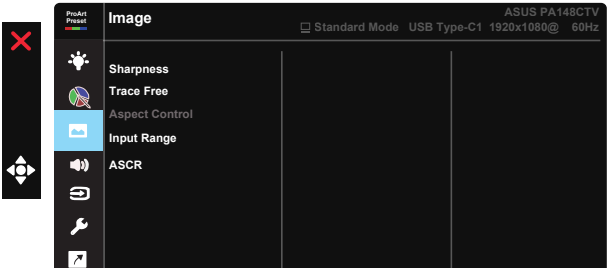

- **• Sharpness (Ostrosť):** Slúži na nastavenie ostrosti obrázka. Rozsah nastavenia je od 0 do 100.
- **• Trace Free:** Zrýchľuje dobu odozvy pomocou technológie Over Drive. Rozsah nastavenia je od nižšej 0 po rýchlejšiu 100.
- **• Aspect Control (Nastavenie pomeru strán):** Slúži na nastavenie pomeru strán na Full (Na celú obrazovku), 4:3.

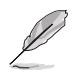

Pomer strán 4:3 je k dispozícii iba vtedy, keď zdroj vstupu je formát 4:3.

- **• Input Range (Rozsah vstupu):** Slúži na nastavenie rozsahu vstupu na Auto (Automatický režim), Full (Celá obrazovka) a Limited 16-235.
- **• ASCR:** Zvoľte ON (ZAP.) alebo OFF (VYP.) pre aktivovanie alebo zablokovanie funkcie dynamického kontrastného pomeru.

#### **5. Sound (Zvuk)**

Pomocou tejto hlavnej funkcie môžete nastaviť Volume (Hlasitosť) a Mute (Stíšenie).

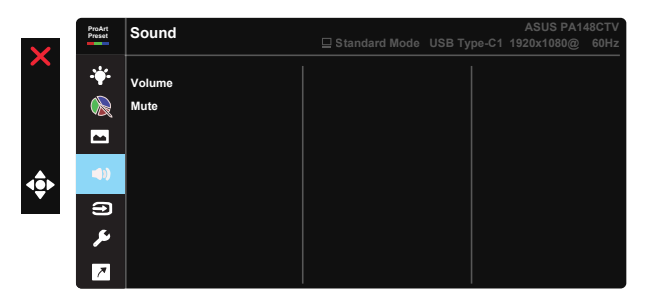

- **• Volume (Hlasitosť)**: Nastaví sa úroveň hlasitosti výstupu.
- **• Mute (Stíšenie)**: Voľba zapnutia alebo vypnutia stlmenia zvuku.

### **6. Input Select (Voľba vstupu)**

Zvoľte vstupný zdroj z možností HDMI, USB Type-C1, USB Type-C2.

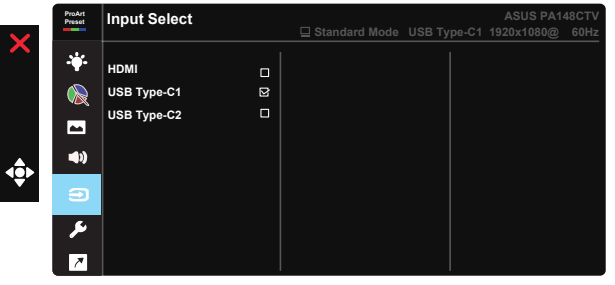

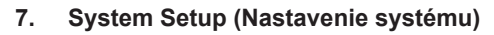

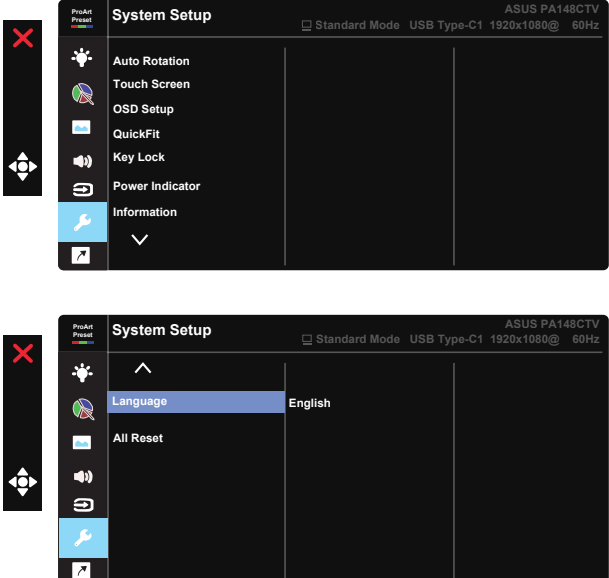

- **• Auto Rotation (Automatické otáčanie):** Slúži na aktiváciu/deaktiváciu automatického otáčania obrazu. Vezmite do úvahy, že funkcia automatického otáčania funguje len v operačnom systéme Windows po inštalácii softvéru Chroma Tune.
- **• Dotyková obrazovka:** ProArt Display PA148CTV je dotykový monitor, ktorý používa technológiu 10-bodového dotykového panela. Používajte spolu s najnovším OS, ako je Windows 10. Môžete používať dotyk jedným prstom alebo dotyk viacerými prstami; súčasne môžete používať maximálne 10 dotykových bodov.

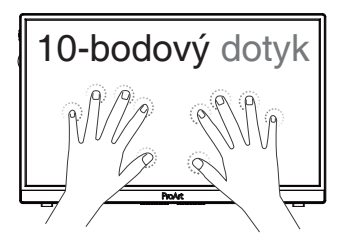

- **• OSD Setup (Nastavenie OSD):** Slúži na nastavenie funkcie OSD Timeout (Časový limit OSD), DDC/CI a Transparency (Priehľadnosť) pre obrazovku OSD.
- **• QuickFit:** Umožňuje používateľom získať náhľad usporiadania dokumentu alebo fotografie priamo na obrazovke bez tlače skúšobných kópií.
	- \* Ruler (Pravítko): Tento vzor predstavuje fyzické pravítko na hornej a ľavej strane. Stlačením tlačidla ◀ Návrat na dlhšie ako 3 sekundy prepnete merné jednotky medzi metrickými a britskými mernými jednotkami.<br>.

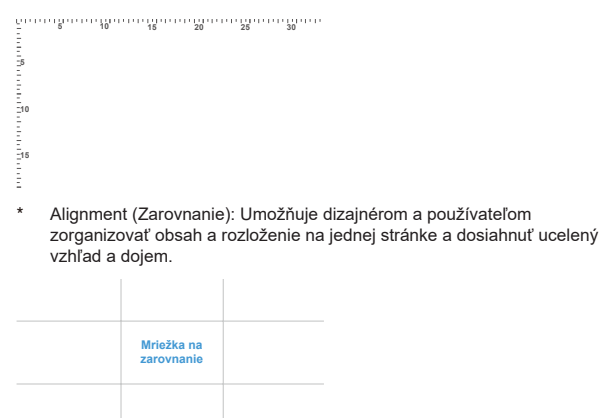

\* Square (Stvorec): Zobrazí sa štvorec v strede.

- **• Key Lock (Uzamknutie tlačidiel):** Slúži na deaktivovanie funkcií všetkých tlačidiel. Podržaním stlačeného tlačidla Dole na dlhšie ako päť sekúnd sa deaktivuje funkcia uzamknutia tlačidiel.
- **• Power Indicator (Indikátor napájania):** Zapína/vypína LED indikátor napájania.
- **• Information (Informácie):** Zobrazuje informácie o monitore.
- **• Language (Jazyk):** Slúži na voľbu jazyka OSD. Môžete si zvoliť nasledovné jazyky: **angličtina, francúzština, nemčina, španielčina, taliančina, holandčina, ruština, poľština, čeština, chorvátčina, maďarčina, rumunčina, portugalčina, turečtina, zjednodušená čínština, tradičná čínština, japončina, kórejčina, perzština, thajčina, indonézština.**
- **• All Reset (Resetovať všetko):** Voľbou "Yes (Áno)" vrátite všetky nastavenia na hodnoty výrobne predvoleného režimu.

## **8. Shortcut (Tlačidlo rýchlej voľby)**

Voľba tejto možnosti umožňuje nastaviť tri tlačidlá rýchlej voľby. Používateľ si môže zvoliť z možností Blue Light Filter (Filter modrého svetla), Brightness (Jas), Contrast (Kontrast), Input Select (Voľba vstupu), Color Temp. (Teplota farieb), Volume (Hlasitosť), sRGB Mode (Režim sRGB), Rec.709 Mode (Režim Rec.709), DCI-P3 Mode (Režim DCI-P3), User Mode 1 (Režim používateľa 1), User Mode 2 (Režim používateľa 2) a nastaviť ich ako tlačidlo rýchlej voľby.

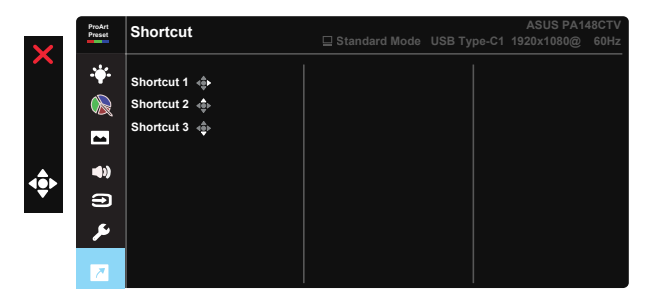

# **3.2 Špecifikácie**

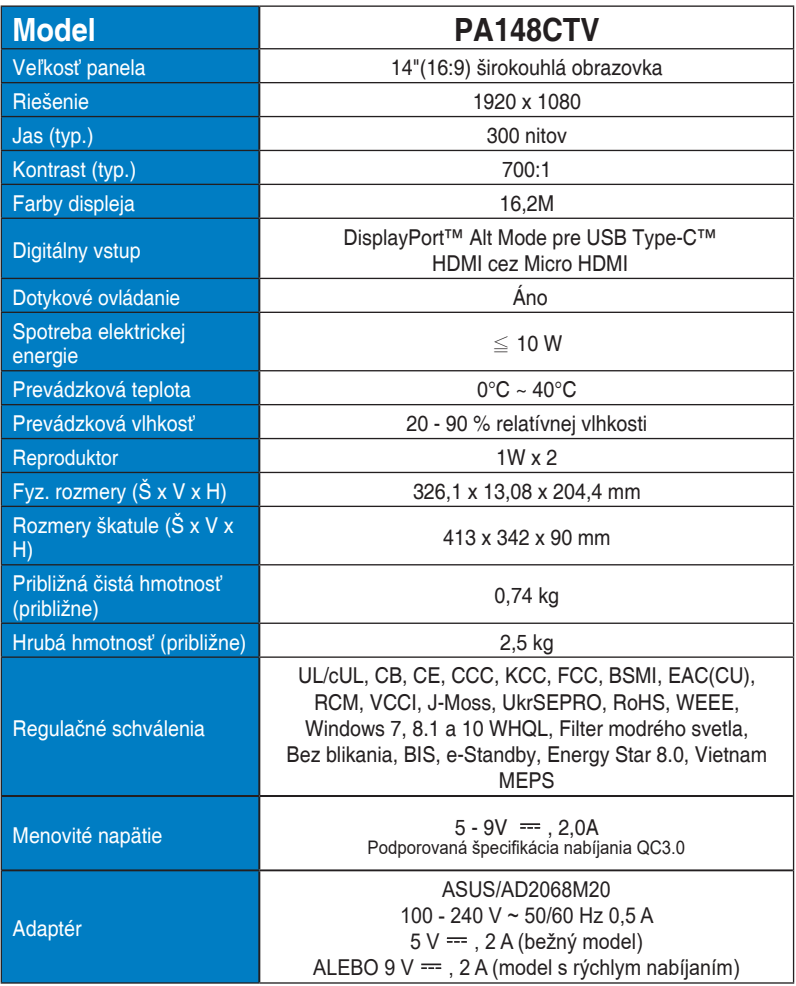

# **3.3 Riešenie problémov (Často kladené otázky)**

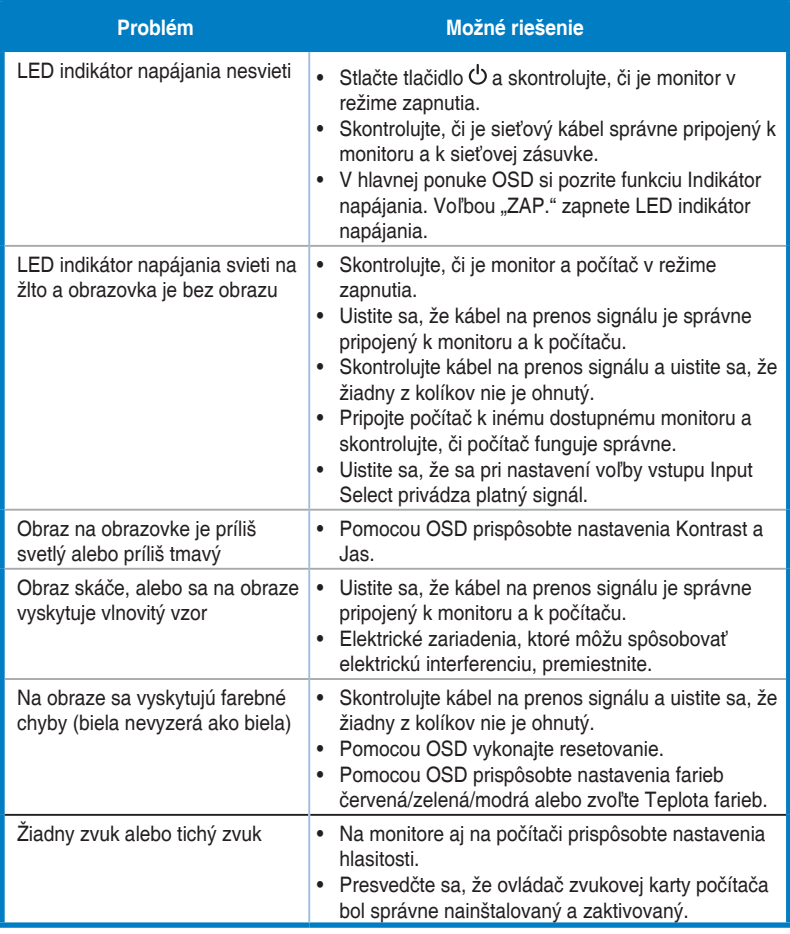

# **3.4 Zoznam podporovaných synchronizácií**

## **Primárna synchronizácia podporovaná PC**

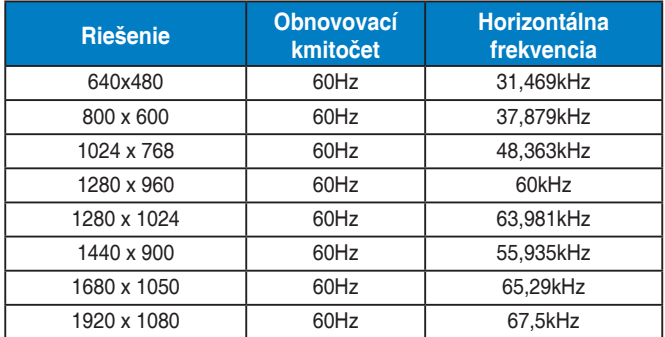

#### **Režimy VESA, synchronizácia dostupná používateľovi**

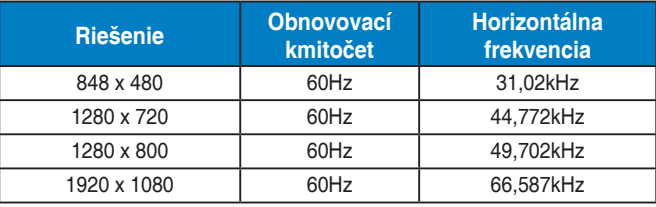

**\* Režimy, ktoré nie sú v hore uvedených tabuľkách uvedené, nemusia byť podporované. Kvôli optimálnemu rozlíšeniu vám odporúčame zvoliť si režim z hore uvedených tabuliek.**